Table des matières :

### **1. Aperçu général**

- **2. Principe de fonctionnement**
- **3. Introduction rapide Apprentissage des**
- émetteurs<br>4. Mise en se **4. Mise en service**
- **5. Mappage**

## **1 Aperçu général**

Ce mode d'emploi décrit la mise en service de la solution à télécommande Sauter EnOcean.

Dans la première partie sera exposé une procédure rapide. La seconde partie abordera les informations de fond et d'autres spécificités. Plus d'informations sont disponibles dans le document 94.015 du PDS ainsi que dans les fiches techniques respectives des produits, ou dans les modes d'emploi des émetteurs radio employés.

### **2 Principe de fonctionnement**

Les points de données d'un émetteur EnOcean (appareil de commande, contact de fenêtre, etc.) sont mappés sur un canal de l'ecoMod580 (1..4). Chaque canal ecoMod580 est représenté dans l'ecos5, sur un module de micrologiciel ROOM\_UNIT correspondant (boîtiers d'ambiance ID 1 ... 4).

### **2.1 ecos502 avec 2 axes**

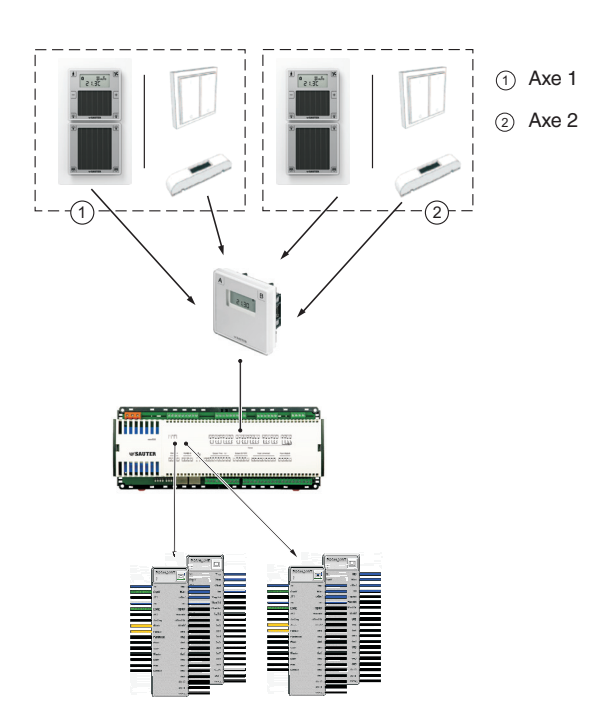

## **EY-EM580**

**SAUTER** 

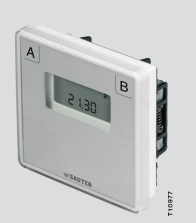

### **2.2 ecos500 avec 4 axes**

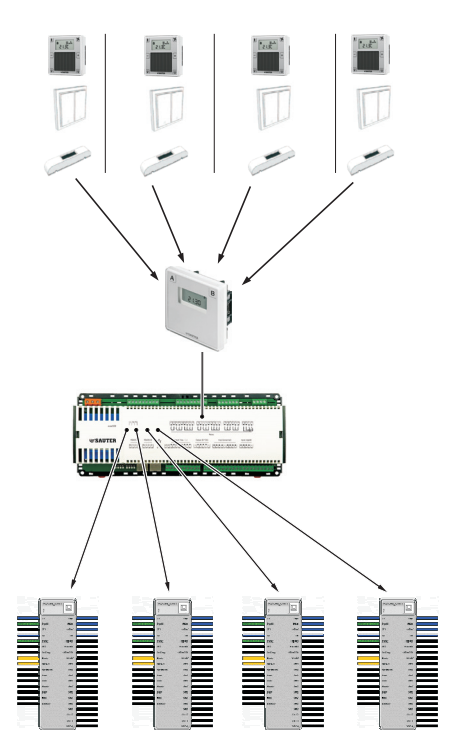

### **2.3 Module de micrologiciel ROOM\_UNIT**

Le module de micrologiciel « ROOM\_UNIT » de l'ecos5 est l'interface logicielle de l'ecoMod580. L'ID de boîtier d'ambiance correspond au numéro de canal de l'ecoMod580.

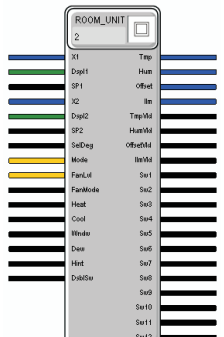

Les boîtiers d'ambiance ecoUnit 1 se comportent de la même manière que les boîtiers d'ambiance câblés. Les données reçues de l'émetteur sont représentées sur le module de micrologiciel ROOM\_Unit de l'ecos 5. Les contacts de fenêtre et les interrupteurs sont analysés par le biais des touches (logicielles) 1..12 du module ROOM\_UNIT.

### **EY-modulo 5**

### **3 Introduction rapide - Apprentissage des émetteurs**

Un émetteur EnOcean peut être programmé en 8 étapes. De plus amples détails sur le numéro de profil et le type d'émetteur seront fournis dans les chapitres suivants. Veuillez dérouler dans l'ordre les étapes mentionnées dans le tableau ci-dessous.

### **3.1 Préparation de l'ecoMod580 à l'apprentissage**

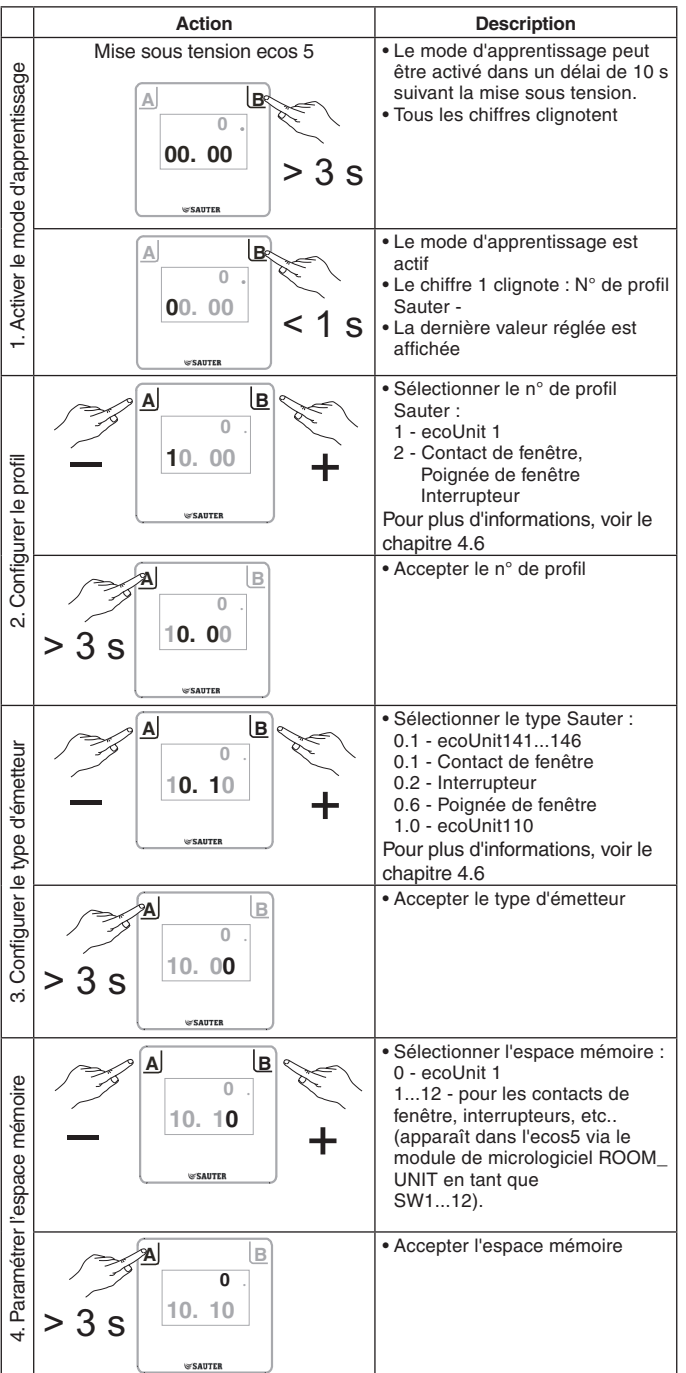

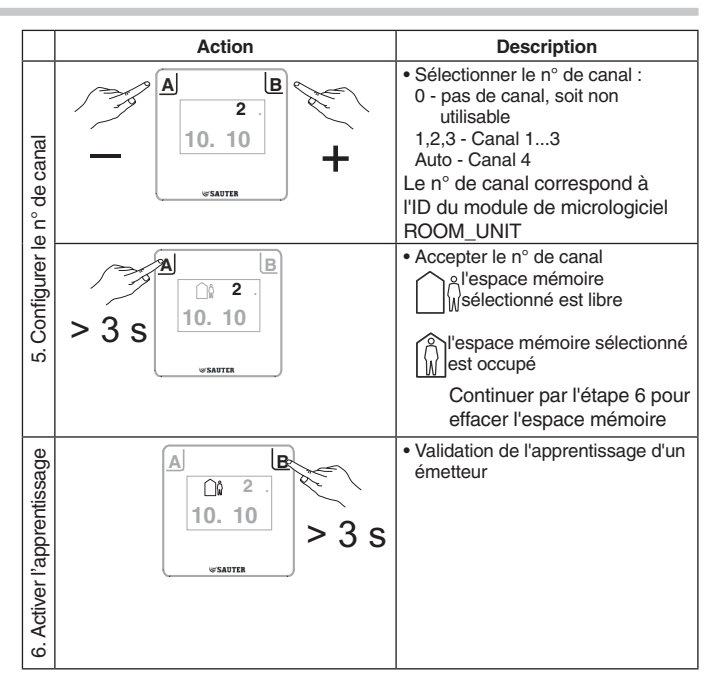

### **3.2 Apprentissage du boîtier d'ambiance ecoUnit1.**

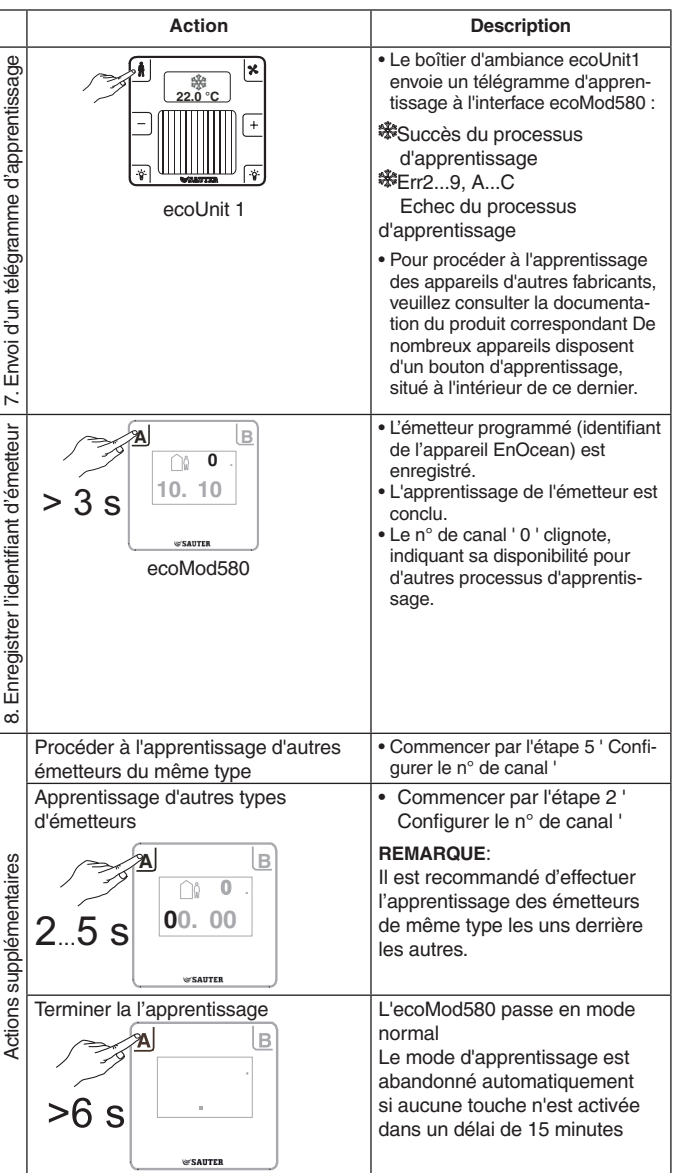

### **REMARQUE :**

Lorsqu'un capteur a été programmé de manière erronée, cela peut être corrigé en répétant la procédure d'apprentissage en utilisant le bon capteur.

### **4 Mise en service**

### **4.1 Raccordement à l'ecos 5**

L'interface radio est raccordée par 4 brins à l'ecos 5. Le raccordement de l'interface radio doit s'effectuer sur l'état hors tension. Une interface radio peut être affectée à 4 ecoUnit 1 et à plusieurs autres émetteurs EnOcean. Le boîtier d'ambiance transmet ses informations à l'interface radio ecoMod580. Pour d'autres informations concernant le boîtier d'ambiance, consulter la fiche technique PDS 94.010.

Une exploitation mixte avec des équipements câblés (ecoUnit 3) est possible.

### **Limitation du système**

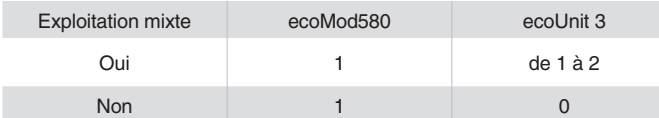

### **Adresse de l'interface radio**

L'interface radio peut être codée pour 4 domaines d'adresses (canaux) au maximum. Chaque domaine d'adresses permet de saisir jusqu'à 16 appareils EnOcean. L'identifiant EnOcean est mémorisé dans l'interface radio au cours du processus d'apprentissage.

### **4.2 Aperçu des fonctions**

L'interface radio peut aussi bien faire fonction d'émetteur que de récepteur de signaux radio EnOcean.

Le récepteur ecoMod580 est raccordé à l'ecos 5 via l'interface TIA-485 (protocole SLC). Pour l'ecos 5, il se comporte alors comme un appareil pour 1 à 4 boîtiers d'ambiance ecoUnit 3.

- Dans le cas d'une application mixte (sans fil/câblé), chaque adresse de canal ne devra exister qu'une seul fois
- Un canal correspond au volume de données fourni par un boîtier d'ambiance ecoUnit 3 (module de micrologiciel ROOM\_UNIT).
- Un canal peut « apprendre » jusqu'à 16 (adresses 0…F) types d'émetteurs (profils) différents. Pour l'émetteur, l'apprentissage (affectation d'un émetteur EnOcean à un récepteur) s'effectue sur le canal ecoUnit correspondant
- En recevant un télégramme transmis par un émetteur enregistré, le symbole « flocon de neige » clignote brièvement sur l'écran LCD.

### Exemple d'application

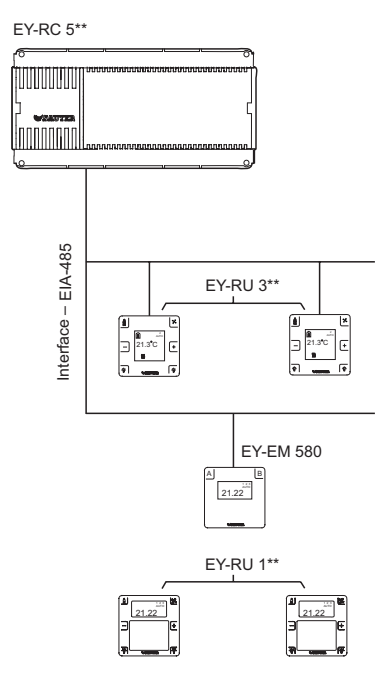

### **Mode bidirectionnel**

L'interface radio et l'ecoUnit141...146 fonctionnent en mode bidirectionnel.

### **Apprentissage / Adressage**

Amener d'abord l'ecoMod580 en mode d'apprentissage, ensuite déclencher manuellement la transmission d'un télégramme d'apprentissage sur le module de commande (émetteur).

Si le mode d'apprentissage de l'ecoMod580 n'est pas activé, il n'est pas possible de lui affecter un module de commande. Le télégramme d'adressage serait alors sans effet.

L'adressage d'un canal ecoMod580 ne peut pas être effectué tant qu'il ne dispose pas d'un identifiant EnOcean, ce qui signifie qu'il ne réagira pas à une demande de données transmise par un ecos. Cette mesure permet une exploitation mixte avec un ecoUnit 3 câblé.

Les réglages mentionnés ci-dessus sont archivés dans l'ecoMod580 sous la forme d'un tableau. Il y a 16 entrées par canal, ce qui signifie qu'il y a au total  $\overrightarrow{4}$  x 16 = 64 entrées.

### **4.3 Mode d'apprentissage de l'ecoMod580, fonction des touches**

Le chapitre 3 décrit le processus d'apprentissage sous forme d'introduction rapide. Chaque étape de l'apprentissage sera décrite ci-dessous de façon exhaustive.

Le mode d'apprentissage peut être activé 10 s après la mise sous tension. Le mode d'apprentissage est automatiquement quitté au bout de 15 minutes s'il n'y a eu aucune saisie.

La procédure d'apprentissage n'est conclue qu'après confirmation à l'aide de l'option ' Valider ' au cours de l'étape 7. Tout processus interrompu de façon prématuré sera rejeté.

### **Incrémentation / décrémentation par le biais d'une touche**

Il n'existe pas de butée supérieure et inférieure au niveau des valeurs numériques, la procédure se fait en boucle.

Par ex. : 00-01-02-…97-98-99-00-01-02- puis en arrière 0-1-2-…c-d-e-f-0-1- puis en arrière

Configuration d'affichage de l'ecoMod580

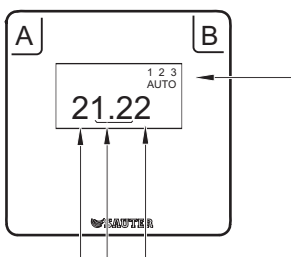

Canal  $(AUTO = 4)$ 

Espace mémoire N° de type SAUTER N° de profil SAUTER

# **SAUTER**

### **4.4 Processus d'apprentissage**

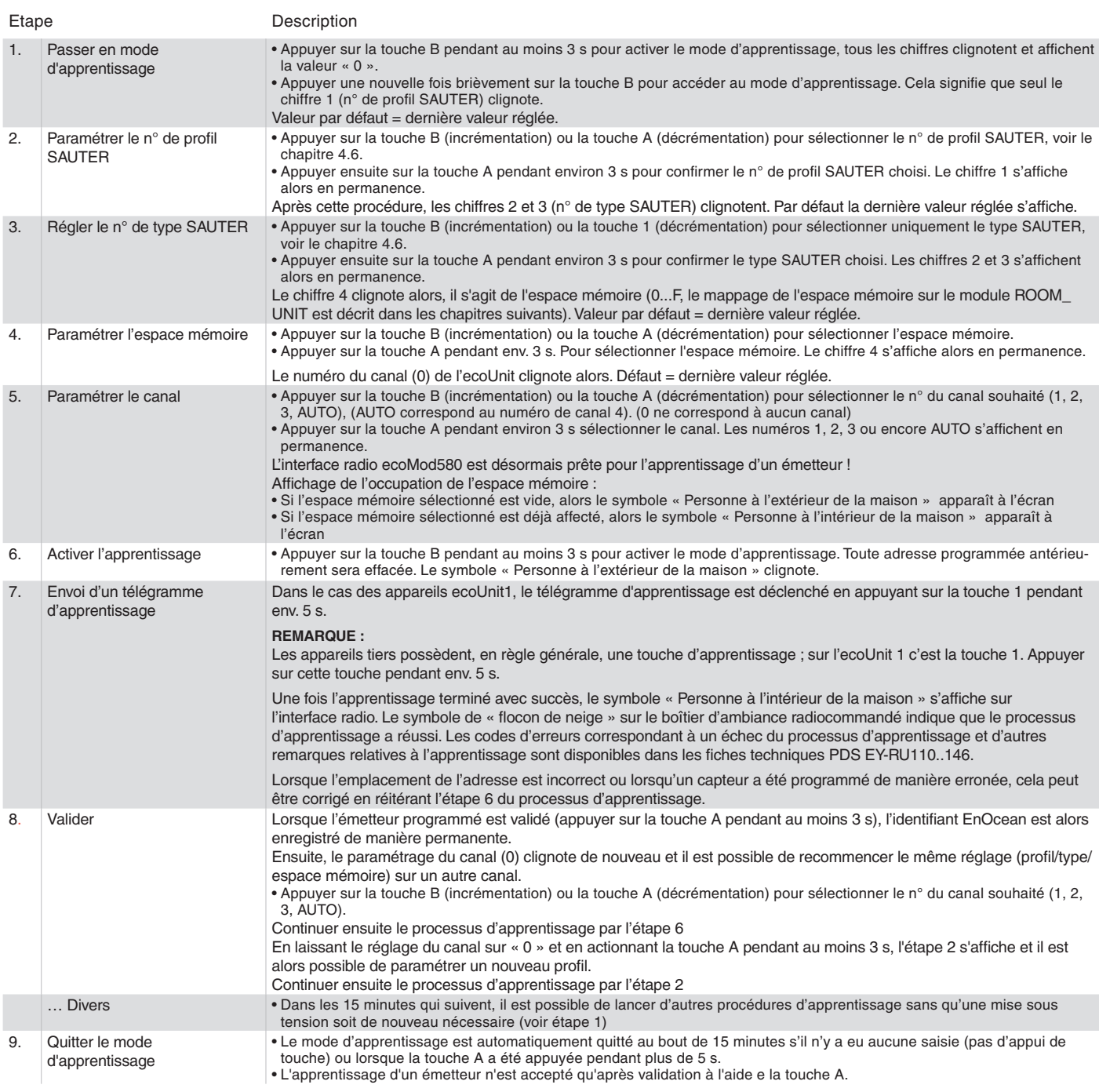

### **Remarque** :

Il n'existe qu'un seul identifiant d'émetteur par canal. Si un ID d'émetteur d'un même canal est assigné à un autre espace mémoire (touche), l'assignation précédente est annulée. La dernière saisie s'applique.

Il est toutefois possible d'assigner un ID d'émetteur à plusieurs canaux (1, 2, 3, AUTO). Pour ce faire, il convient de répéter l'apprentissage de l'émetteur sur les différents canaux.

Tous les points de données reçus des émetteurs feront l'objet d'un mappage sur le module de micrologiciel ROOM\_UNIT.

### **4.5 Suppression des identifiants d'émetteurs enregistrés**

#### **Suppression des émetteurs d'un espace mémoire**

Réaliser la totalité du processus d'apprentissage, de l'étape 1 à l'étape 6. Ignorer ensuite l'étape 7 " Envoyer un télégramme d'apprentissage " et atteindre directement l'étape 8 " Valider ".

#### **REMARQUE :**

Tous les émetteurs ayant fait l'objet d'un apprentissage dans l'espace mémoire sélectionné sont supprimés.

### **Suppression de tous les émetteurs / de tous les espaces mémoire affectés (0…F) à un seul canal**

Réaliser la totalité du processus d'apprentissage, de l'étape 1 à l'étape 4. Sélectionner les paramètres suivants :

- Profil  $= 0$
- Type  $= 0$
- $\bullet$  Place mémoire = 0

Sélectionner le canal souhaité et appuyer sur la touche B pendant au moins 3 s.

#### **Suppression de tous les émetteurs / de tous les espaces mémoire affectés à un appareil (tous les canaux)**

Réaliser la totalité du processus d'apprentissage, de l'étape 1 à l'étape 4. Sélectionner les paramètres suivants :

- Profil  $= 0$
- Type  $= 0$
- Place mémoire = 0

Sélectionner ensuite e canal ' 0 'et appuyer sur la touche B pendant au moins 3 s.

# **SAUTER**

### **4.6 Profils Sauter pour l'ecoMod580**

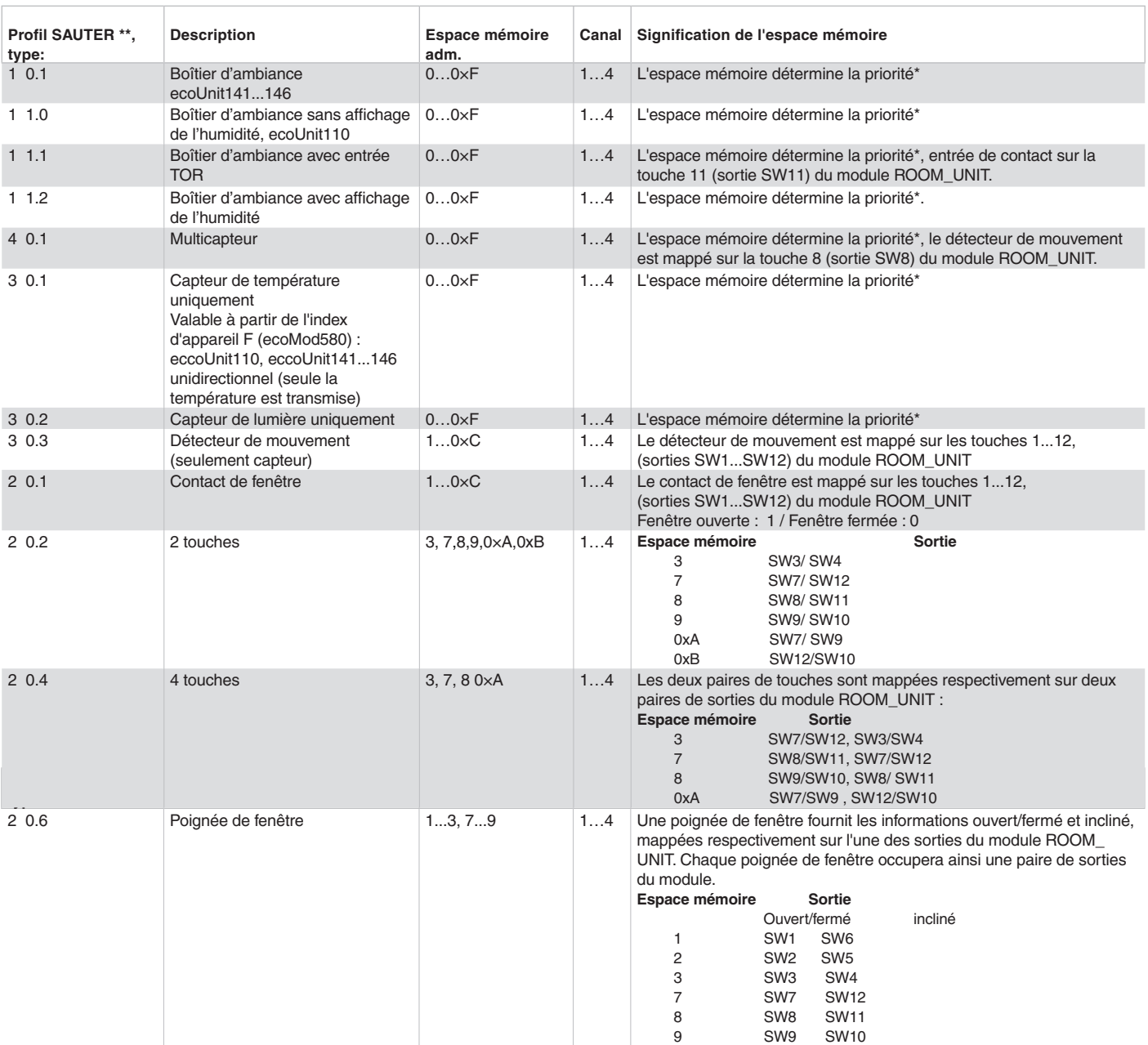

\* L'appareil disposant de l'espace mémoire le plus volumineux est prioritaire. Sur le module de micrologiciel ROOM\_UNIT seules les valeurs analogiques de l'appareil à la priorité la plus élevée (espace mémoire le plus important) s'affichent, par exemple : la température, l'offset ou la luminosité.

\*\* En cas d'apprentissage de plusieurs émetteurs EnOcean dans un même espace mémoire (même canal), les informations de commutation sont liées aux opérations logiques OU. Si un boîtier d'ambiance ecoUnit1 a déjà fait l'objet d'un apprentissage sur le même canal, les espaces mémoire 1, 2, 5, 6 ne peuvent pas être affectés à d'autres émetteurs EnOcean. L'objectif des espaces mémoire 1, 2, 5, 6 de l'ecoUnit1 est une affection aux fonctions de présence, ventilateur et rectification des valeurs de consigne. Leur affectation simultanée à des contacts de fenêtre, par exemple, engendrerait des états indéfinis.

### **REMARQUE :**

Les commutateurs EnOcean destinés à l'éclairage ou aux stores apparaissent toujours sous forme d'inverseurs à 2 touches, émettant un signal à l'attention du module RoomUnit en cas d'activation ou de libération. Ainsi, un inverseur à bascule simple correspondra à 2 touches, et un inverseur à double bascule à 4 touches.

Sur l'ecoMod580, seuls les espaces mémoire admissibles pour le profil sélectionné peuvent être configurés.

## \*\*\*Valable à partir de l'index d'appareil F :

Si le capteur multifonction est exploité parallèlement au boîtier d'ambiance radio ecoUnit1 avec un mappage supérieur, seul le capteur multifonction transmet la température, le mouvement et la luminosité. Si le boîtier d'ambiance a un mappage supérieur, il transmet la température. Le capteur multifonction transmet la luminosité et le mouvement.

### **EY-modulo 5**

### **4.7 Assignation du profil EEP aux profils Sauter**

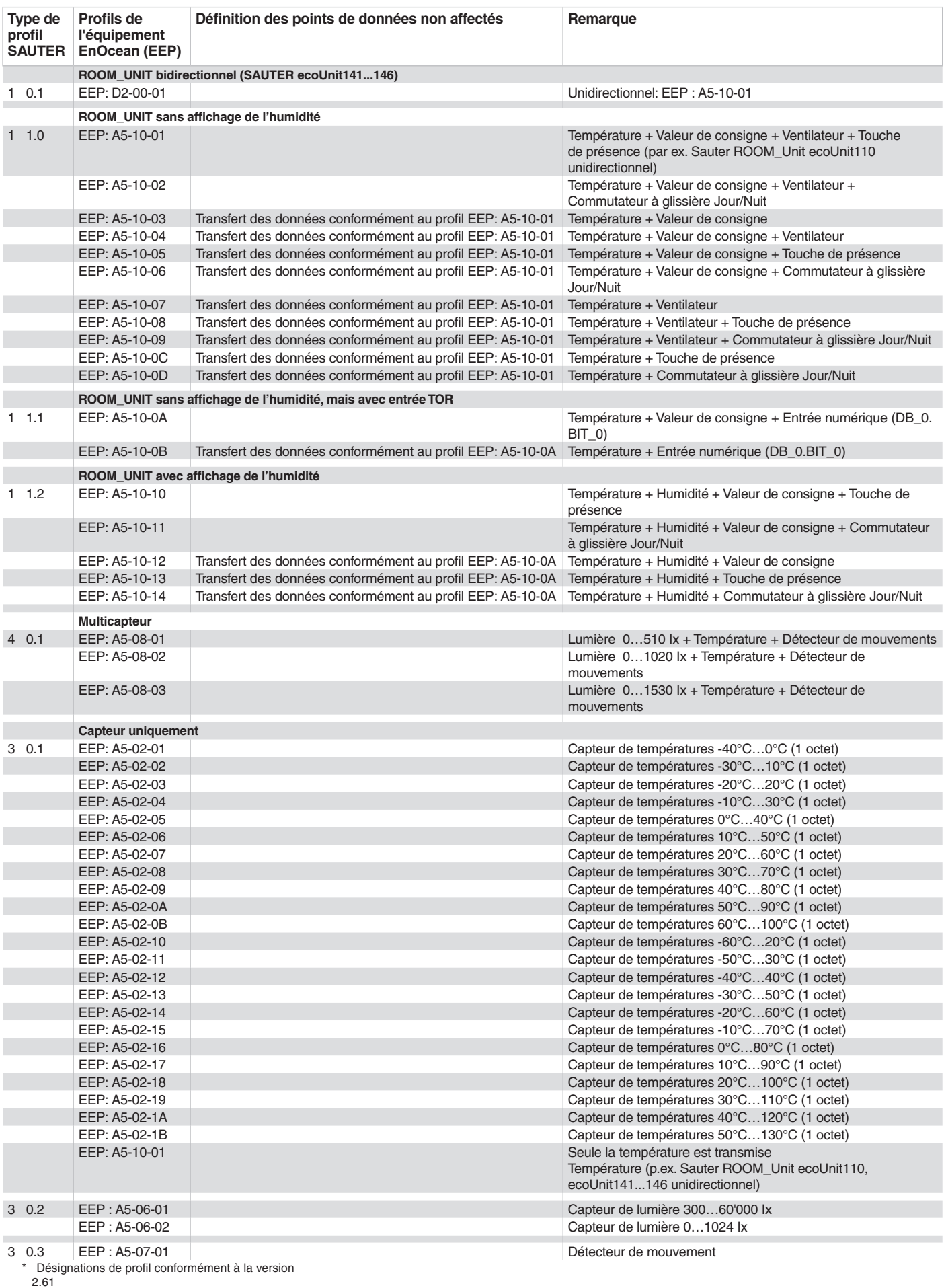

www.sauter-controls.com 7/14

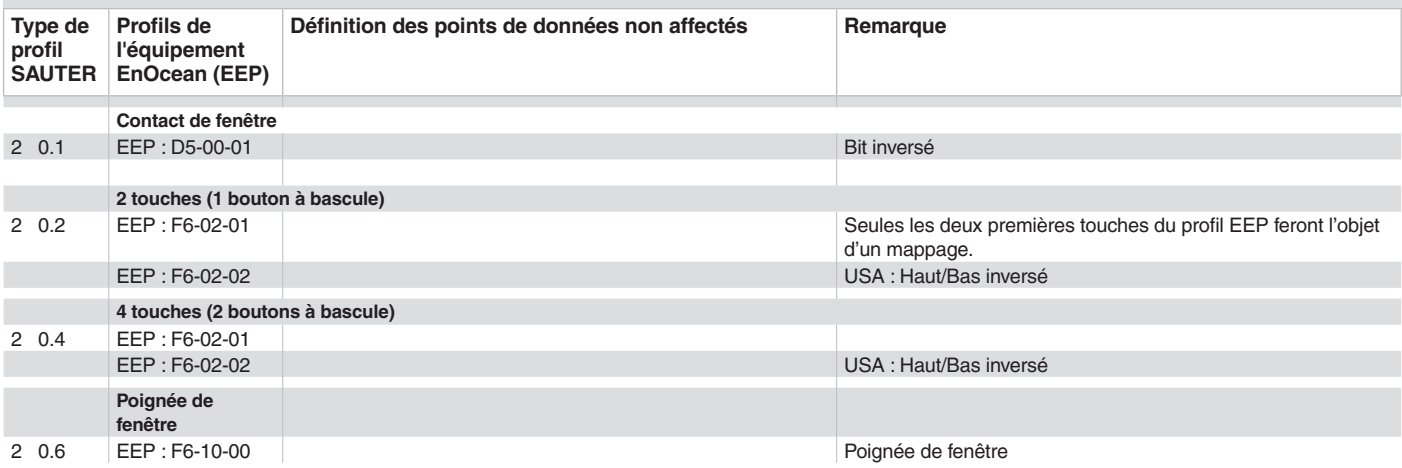

### **REMARQUE :**

Cette remarque s'applique au capteur multifonction et au « capteur uniquement ». La valeur de température est transmise sous forme de valeur en octet 255..0 et doit être convertie pour la régulation de la température/l'affichage. On obtient la valeur en octet en multipliant la valeur de sortie « Tmp » du module ROOM\_UNIT dans CASE Engine par le facteur 100.

Température ambiante = valeur absolue de la plage de mesure ((valeur absolue de la plage de mesure x 100 / 255) x valeur de sortie Tmp ROOM\_UNIT) + valeur de départ de la plage de mesure

Exemple pour un capteur avec EEP A5-02-04, -10°C...30°C, valeur de sortie Tmp ROOM\_UNIT = 0.85 : température ambiante = (40 - ((40 x 100 / 255) x valeur de sortie Tmp ROOM\_UNIT) -10) °C Température ambiante = (40 - (15.686 x 0.85) -10) °C = 16,67 °C

Les types de profil SAUTER regroupent respectivement un groupe de profils EnOcean. Le profil SAUTER comprend de ce fait une représentation du nombre max. de points de données de tous les profils EnOcean de ce groupe. Si des appareils n'acceptant pas tous les points de données font l'objet d'un apprentissage dans le profil SAUTER, des valeurs par défaut seront affichées dans le module ROOM\_UNIT pour les points de données manquants.

Par exemple, un appareil avec EEP:07-10-03 fait l'objet d'un apprentissage dans le profil SAUTER sous la forme 1 1.0. Ainsi, l'EM580 transmet les points de données température + valeur de consigne de l'appareil tiers au module ROOM\_UNIT, et les complètes par des valeurs par défaut pour les indications concernant le ventilateur et la présence.

Les points de données d'un appareil tiers qui ne sont pas

présents seront transférés, lors du mappage, sur le profil principal correspondant. La disponibilité des signaux d'émission analogiques affectés (émetteur) sont surveillés (valeur analogique = Valid).

**Exemple :** Lorsque les émetteurs de températures, de correction de la valeur de consigne, d'humidité, de luminosité ne sont pas présents ou si après 120 minutes environ aucune valeur n'est envoyée, le point de données Valid dans le module de micrologiciel ROOM\_UNIT sera masqué. Les informations de commande binaires sont liées aux opérations logiques OU en cas de mappage multiple. Pour qu'une fenêtre ouverte puisse être détectée lors d'un mappage multiple des contacts de fenêtres (n° de profil SAUTER 2, type 1), le bit reçu est inversé par l'ecoMod580 Un fenêtre ouverte est signalée avec la valeur « 1 » par l'ecos 5.

### **5 Mappage**

### **5.1 Le module de micrologiciel ROOM\_UNIT**

Une explication détaillée du module de micrologiciel est disponible dans l'aide du SAUTER CASE Engine. Il nous faut maintenant proposer un bref aperçu du module, afin de garantir une bonne compréhension du mappage subséquent.

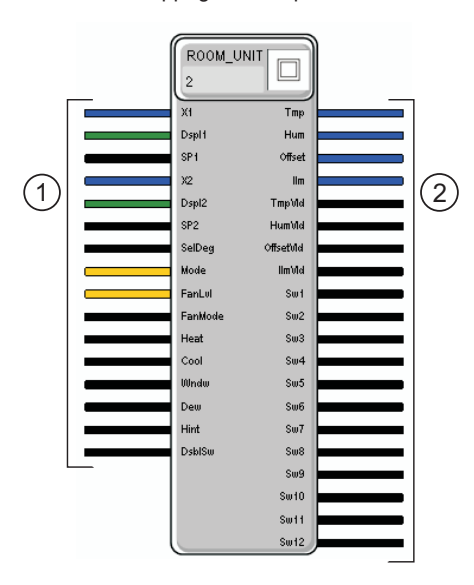

- <sup>1</sup> Commande de l'affichage du boîtier d'ambiance.
- <sup>2</sup> Valeurs mesurées et informations de commutation des appareils EnOcean assignés.

Le module ROOM\_UNIT doit être configuré dans Case Engine en fonction des appareils ayant fait l'objet d'un apprentissage. Les profils Sauter 1 0.1; 1 1.0; 1 1.1; 1 1.2; 4 0.1; 3 0.1; 3 0.2 sont représentés directement dans le module ROOM\_UNIT en fonction des inscriptions des sorties.

Les profils SAUTER pour les informations de commutation binaires, tel les contacts de fenêtres, touches ... sont représentés (mappés) sur les sorties SW1 ... SW12 en fonction de l'espace mémoire sélectionné.

En ce qui concerne les boîtiers d'ambiance EY-RU1xx avec unité de commutation EY-SU106, les commutateurs 1-12 figurent de façon correspondante sur les sorties SW1...SW12, comme représenté dans l'illustration ci-dessous.

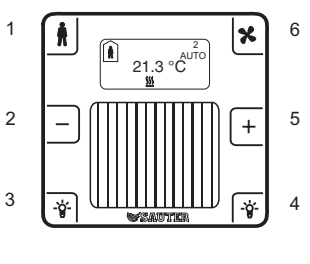

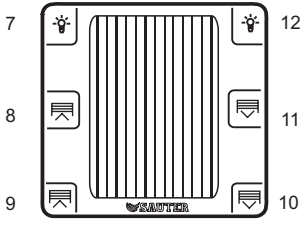

### **A) Application standard**

Aucune affectation multiple des espaces mémoire et aucun recouvrement des points de données de différents émetteurs.

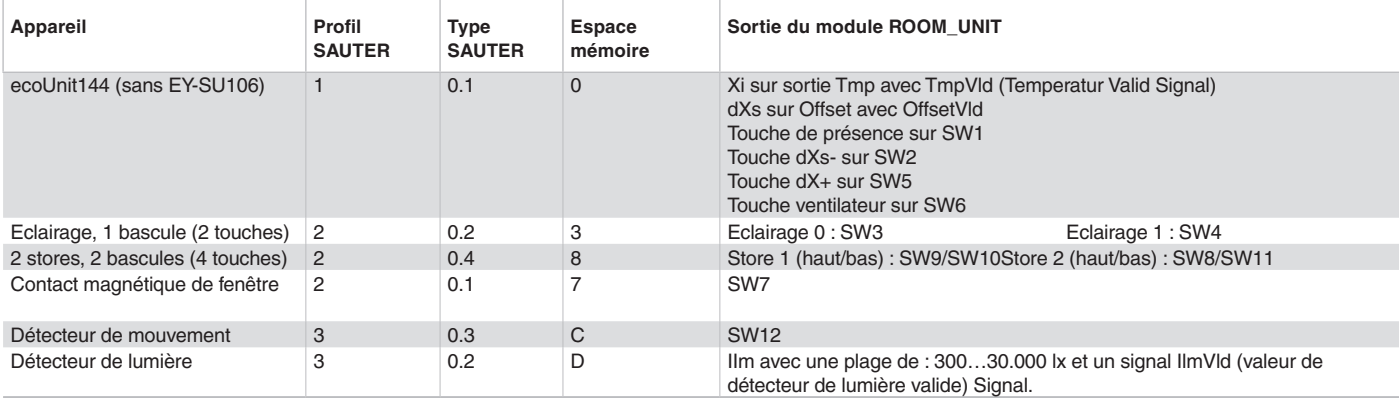

### **B1) Application avec recouvrement des points de données des différents émetteurs**

L'ecoUnit144 et le capteur supplémentaire de température et d'humidité subissent un recouvrement. Comme le capteur supplémentaire est mappé sur un espace mémoire plus élevé, il est prioritaire.

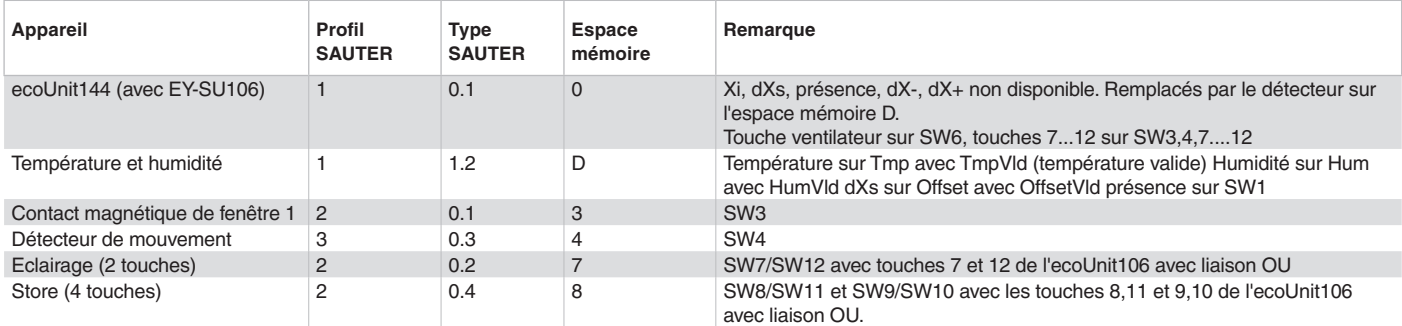

#### **B2) Application avec superposition des points de données de différents émetteurs**

L'ecoUnit146, l'ecoUnit110 et le capteur multifonction supplémentaire (température, luminosité, mouvement) se superposent. Étant donné que l'ecoUnit110 est mappé sur l'espace mémoire supérieur, il a la priorité et détermine la température pour la régulation ambiante. Afin que dXs, ventilateur et présence de l'ecoUnit146 ne soient pas écrasés, l'ecoUnit110 est appris comme « capteur uniquement ». Pour le contact de fenêtre, la priorité est déterminée non pas par l'espace mémoire mais par la touche via laquelle l'état « fenêtre ouverte ou fermée » peut être évalué.

### **REMARQUE :**

La fonction de superposition décrite ici est disponible à partir de l'index d'appareils F de l'EY-EM580F001.

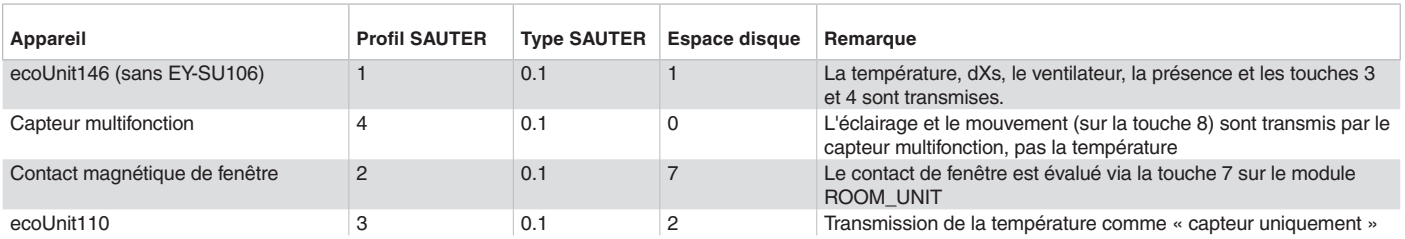

\*La valeur de température est transmise sous forme de valeur en octet 255..0 et doit être convertie pour la régulation de la température/ l'affichage. On obtient la valeur en octet en multipliant la valeur de sortie « Tmp » du module ROOM\_UNIT dans CASE Engine par le facteur 100. La formule de conversion suivante s'applique à l'ecoUnit110 comme « capteur uniquement » :

température ambiante = (40 – ( (4000/255) x valeur de sortie Tmp ROOM\_UNIT )

### c) Mappage à l'exemple d'un interrupteur

Mappage d'un commutateur EnOcean à 2 touches avec un EY-RU146 (variante 1).

#### Type de profil SAUTER : 2 0.2

Le mappage du commutateur peut être réalisé dans les espaces mémoire 3, 7, 8 ou 9. La paire de touches du commutateur est affichée de façon correspondante sur le module ROOM\_UNIT, au niveau des éléments SW3/SW4, SW7/SW12, SW8/SW11 ou SW9/ SW10. Le commutateur est alors lié par une opération logique OU à la paire de touches respective de l'EY-RU146 ou EY-SU106.

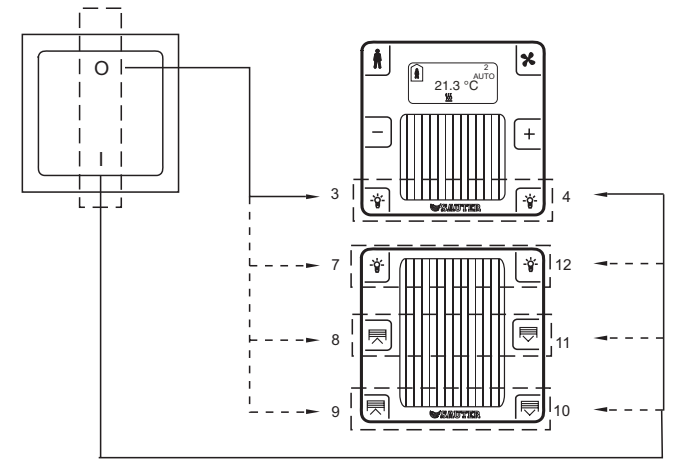

### REMARQUE :

Faire pivoter le bouton-poussoir EnOcean de 90° vers la gauche et le positionner sur ecoUnit ou sur l'unité de commutation.

Mappage de 4 touches : commutateur EnOcean avec EY-RU146 (variante 3)

### Type de profil SAUTER : 2 0.4

Le mappage du commutateur peut être réalisé sur l'espace mémoire 7. Les deux paires de touches du commutateur apparaissent alors sur le module ROOM\_UNIT, au niveau des éléments SW7/SW12 et SW8/ SW11.

Une liaison OU est réalisée avec les commutateurs respectifs de EY-SU106.

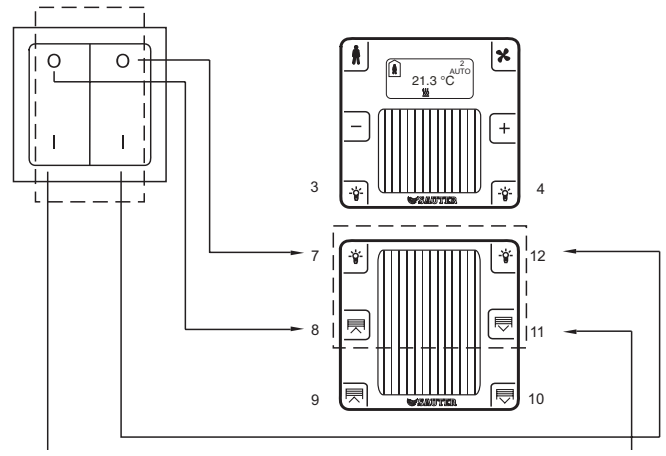

#### REMARQUE :

Faire pivoter le bouton-poussoir EnOcean de 90° vers la gauche et le positionner sur ecoUnit ou sur l'unité de commutation.

Mappage d'un commutateur EnOcean à 4 touches avec un EY-RU146 (variante 2).

### Type de profil SAUTER : 2 0.4

Le mappage du commutateur peut être réalisé sur l'espace mémoire 3. Les deux paires de touches du commutateur apparaissent alors sur le module ROOM\_UNIT, au niveau des éléments SW3/SW4 et SW7/ SW12.

Une liaison OU est réalisée avec les commutateurs respectifs de l'EY-RU146 ou l'EY-SU106.

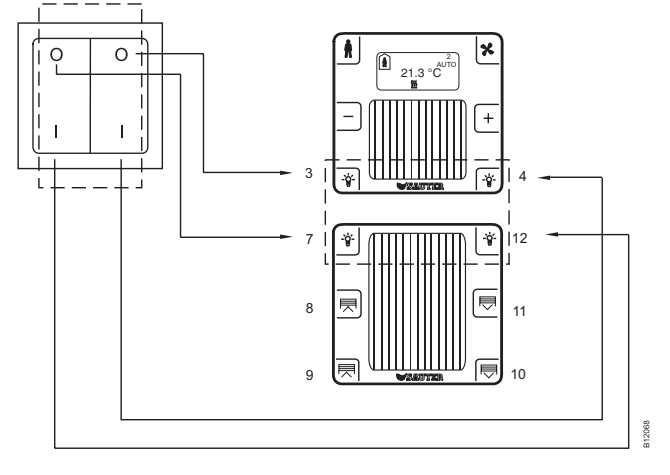

### REMARQUE :

Faire pivoter le bouton-poussoir EnOcean de 90° vers la gauche et le positionner sur l'unité de commutation.

Mappage d'un commutateur EnOcean à 4 touches avec un EY-RU146 (variante 4)

### Profil SAUTER Profil, type : 2 0.4

Le mappage du commutateur peut être réalisé sur l'espace mémoire 8. Les deux paires de touches du commutateur apparaissent alors sur le module ROOM\_UNIT, au niveau des éléments SW9/SW10 et SW8/ SW11.

Une liaison OU est réalisée avec les commutateurs respectifs de l'EY-SU106.

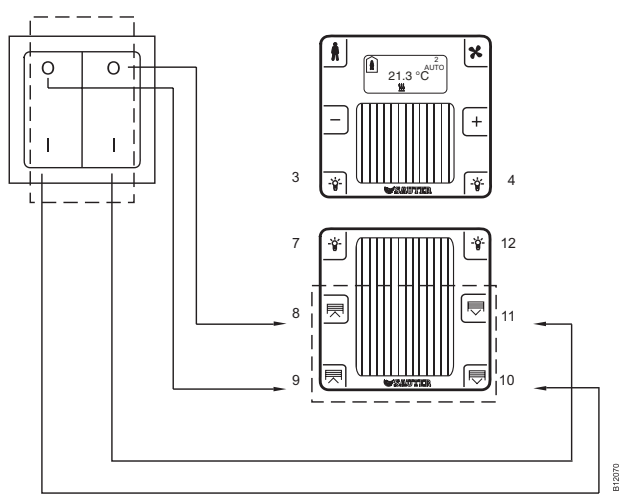

### REMARQUE :

Faire pivoter le bouton-poussoir EnOcean de 90° vers la gauche et le positionner sur l'unité de commutation.

Mappage d'un commutateur EnOcean à 2 touches avec un EY-RU146 (variante 5)

Profil SAUTER Profil, type : 2 0.2

Le mappage peut être réalisé sur l'espace mémoire [...]10. Les deux paires de touches du commutateur apparaissent alors sur le module ROOM\_UNIT, au niveau des éléments SW7/SW9.

Une liaison OU est réalisée avec les commutateurs respectifs de l'EY-RU146.

Alternativement, il est possible de réaliser le mappage sur

l'espace mémoire 12. Les deux paires de touches du commutateur apparaissent alors sur le module ROOM\_UNIT, au niveau des éléments SW12/SW10.

Une liaison OU est réalisée avec les commutateurs respectifs de l'EY-RU146.

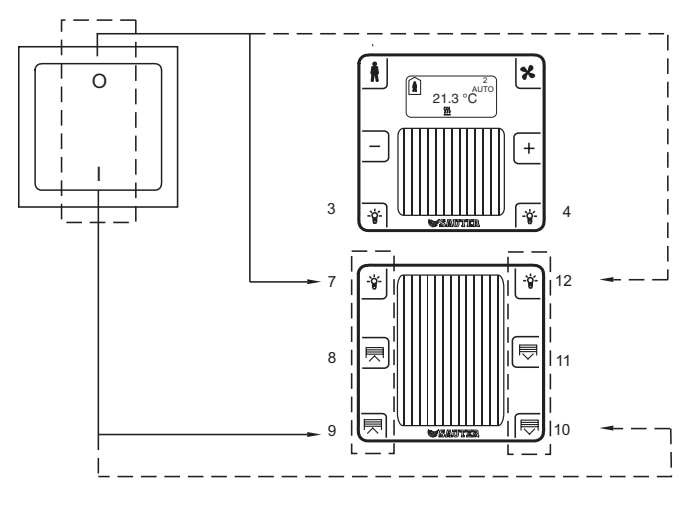

### REMARQUE :

Positionner le bouton-poussoir EnOcean sur l'unité de commutation.

Mappage d'un commutateur EnOcean à 4 touches avec un EY-RU146 (variante 6)

### Profil SAUTER Profil, type : 2 0.4

Le mappage peut être réalisé sur l'espace mémoire 10. Les deux paires de touches du commutateur apparaissent alors sur le module ROOM\_UNIT, au niveau des élémentsSW7/SW9 et SW12/SW10. Une liaison OU est réalisée avec les commutateurs respectifs de l'EY-RU146.

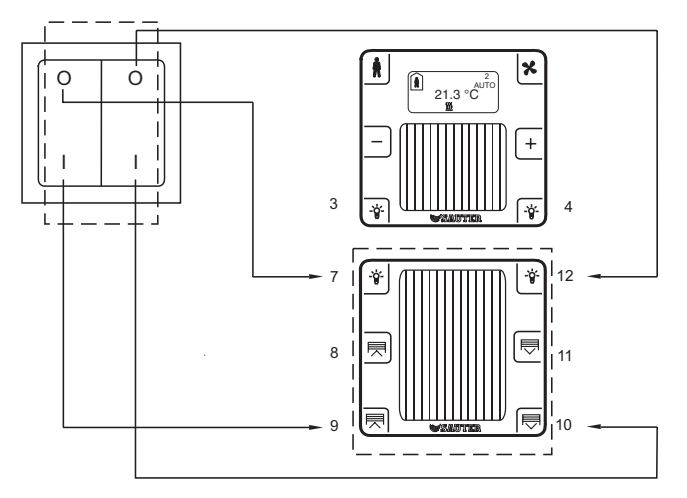

#### REMARQUE :

Positionner le bouton-poussoir EnOcean sur l'unité de commutation.

### **5.2 Priorité lors d'un mappage multiple**

Il est possible d'affecter jusqu'à 16 émetteurs sur un canal ecoMod580. Un ecoMod580 possède 4 canaux et peut donc recevoir 64 émetteurs différents. Il convient de tenir compte du cadre quantitatif du module ROOM\_UNIT pour définir la limite.

Si des affectations multiples ont lieu sur un point de donnée, c. à d. mappage de plusieurs émetteurs dans un même espace mémoire (cadre quantitatif SAUTER ROOM\_UNIT), la procédure suivante s'applique :

- Les informations de commande sont liées aux opérations OU. Cette procédure peut être employée entre autres pour lier différents contacts de fenêtre, et déterminer ainsi si au moins 1 fenêtre d'un ensemble de fenêtres est ouverte. C'est pourquoi le contact de fenêtre est représenté dans le module ROOM\_UNIT en lui attribuant al valeur 1 pour l'option fenêtre ouverte et 0 pour fenêtre fermée.
- La fonction de liaison OU de toutes les informations de commutation mappées dans un même espace mémoire peut servir à installer des points de commutation supplémentaires dans la pièce, et à procéder à leur apprentissage sans modifier le programme ecos.
- Le mappage multiple d'un émetteur, c'est-à-dire le mappage d'un boîtier d'ambiance ou d'un actionneur de commutation sur plusieurs canaux, est également possible sur un ecoMod580. Un actionneur de commutation peut par exemple activer plusieurs lignes d'éclairage.
- Les valeurs analogiques sont transférées vers l'ecos ayant fait l'objet d'un apprentissage sur l'espace mémoire le plus élevé (0...0×F). Si aucune valeur analogique n'est présente sur l'appareil prioritaire, l'appareil suivant vers le bas sera alors prioritaire.
- Si un boîtier d'ambiance ecoUnit1 a déjà fait l'objet d'un apprentissage sur le même canal, les espaces mémoire 1, 2, 5, 6 ne peuvent pas être affectés à d'autres émetteurs EnOcean. L'objectif des espaces mémoire 1, 2, 5, 6 de l'ecoUnit1 est une affection aux fonctions de présence, ventilateur et rectification des valeurs de consigne. Leur affectation simultanée à des contacts de fenêtre, par exemple, engendrerait des états indéfinis.

### Exemple :

- L'ecoUnit 1 a fait l'objet d'un mappage sur le chiffre repère d'affectation « 0 »
- Le capteur tiers fournit les valeurs de température et d'humidité et a fait l'objet d'un mappage sur le chiffre repère d'affectation « 3 »

La priorité est donnée aux valeurs de température et d'humidité du capteur tiers.

Inversion de l'exemple ci-dessus :

- L'ecoUnit 1 a fait l'objet d'un mappage sur le chiffre repère d'affectation « E »
- Le capteur tiers fournit les valeurs de température et d'humidité et a fait l'objet d'un mappage sur le chiffre repère d'affectation « d »

La priorité est donnée aux valeurs de température provenant de l'ecoUnit1, l'humidité de pouvant pas être détectée sur l'ecoUnit1, la prochaine priorité est donc la valeur d'humidité venant du capteur tiers.

### **5.3 Réinitialisation de la correction de la consigne**

Cette fonctionnalité est possible à partir de l'index d'appareil F de l'EY-EM580F001 en combinaison avec l'ecoUnit 1, variantes EY- $RII14*F100$ 

Dans le cadre de l'efficacité énergétique des bâtiments, il est souvent exigé que la correction de la consigne locale de l'utilisateur du local puisse être régulièrement réinitialisée depuis un point central, p. ex. un système de GTB.

La réinitialisation de la correction de la consigne s'effectue via l'entrée « X2 » du module de micrologiciel ROOM\_UNIT. La figure ci-après montre à ce ujet un exemple d'application :

# USAUTER

### **EY-modulo 5**

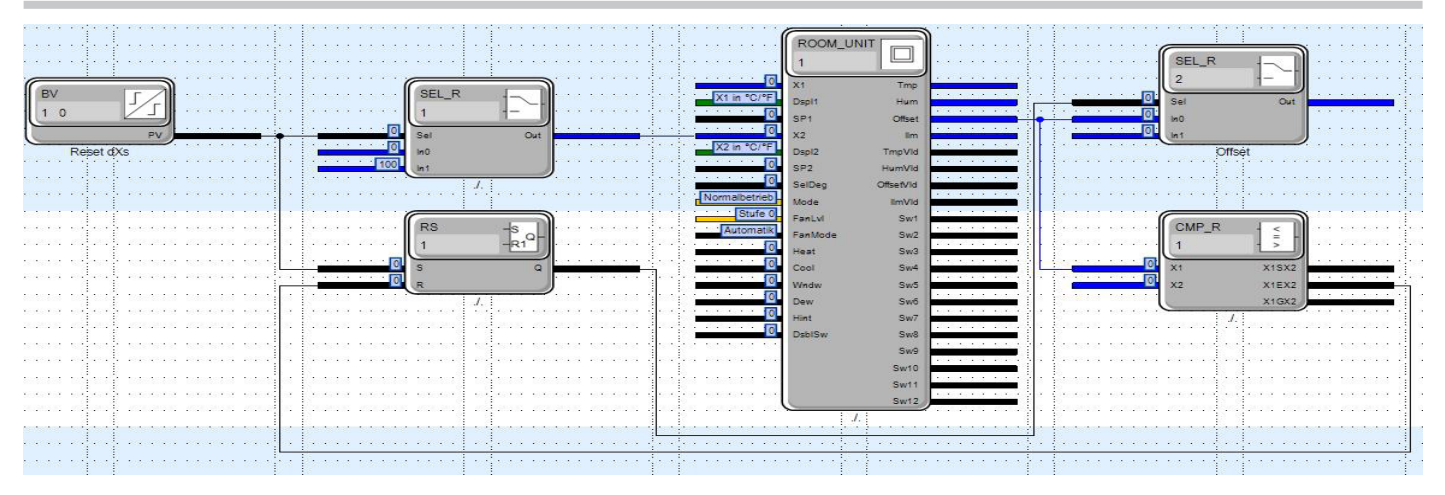

#### Fig. 1 Exemple d'application CASE Engine « Reset dXs »

L'affectation de la valeur d'entrée sur X2 pour le fonctionnement est la suivante :

Valeur < 100 : la correction de la consigne dXs n'est pas influencée.

L'utilisateur peut modifier dXs sur le boîtier d'ambiance

Valeur ≥ 100 : la correction de la consigne dXs est réglée sur 0

#### **Attention :**

La réinitialisation de la correction de la consigne ne fonctionne que si l'entrée « Dspl2 » est réglée sur « X2 in °C/°F ».

Le signal de réinitialisation npour dXs 'est émis qu'un bref instant, p. ex. 1 s, afin que l'utilisateur puisse ensuite régler à nouveau la consigne comme il le souhaite. Dans la figure de l'exemple d'application CASE Engine « Reset dXs », un module de sélection est utilisé à cette fin avec une commande binaire. La réinitialisation peut être effectuée via le système de GTB à l'aide de l'objet Binary Value « Reset dXs ».

La valeur de dXs dans l'EY-RU14\* n'est réinitialisée qu'à la prochaine communication bidirectionnelle, c'est-à-dire dès que l'affichage est activé. C'est pourquoi la sortie du sélecteur « Offset » est immédiatement réglée sur 0 dans l'exemple d'application. Cela permet d'influencer immédiatement la régulation de la température qui y est raccordée. Une fois synchronisé avec le boîtier d'ambiance, le comparateur commute à nouveau le sélecteur directement sur la valeur d'offset (dXs) du boîtier d'ambiance.

### **5.4 Particularités de la communication entre ecoUnit 1 et ecoMod580**

### **Surveillance de la communication**

En cas d'absence de communication entre ecoUnit 1 et ecoMod580, le message Err2 est affiché sur l'écran de l'ecoUnit 1. Ce message d'erreur disparaît automatiquement lorsque la communication est rétablie. En cas d'absence de communication entre l'ecos 5 et l'ecoMod580, le message Err2 est affiché sur l'écran de l'ecoMod580. Dans ce cas, aucun télégramme radio n'est envoyé à l'ecoUnit 1. Ce message d'erreur est alors également affiché sur l'écran de l'ecoUnit 1.

#### **Remarques générales sur la communication**

L'afficheur de l'ecoUnit 1 s'éteint après chaque intervention de l'utilisateur afin de garantir une disponibilité optimale du module de commande ecoUnit 1, même dans de faibles conditions de lumière. La valeur réelle de la température est transmise périodiquement, selon les paramètres de transmission réglés.

L'ecoUnit 1 est activé en pressant une touche (1, 2, 5, 6). Les données sont alors aussi synchronisées entre la passerelle et le boîtier d'ambiance radio. L'écran affiche les valeurs actuelles provenant de l'ecos 5. En pressant les touches 3, 4 et 7 à 12, un télégramme PTM est immédiatement transmis à l'ecos 5. La réaction immédiate des touches est nécessaire à la commande de l'éclairage ou des stores p. ex.

Les valeurs de correction de la consigne, du mode de présence et des vitesses du ventilateur sont d'abord affichées sur le boîtier d'ambiance via la commutation circulaire intégrée, puis transmises à l'ecos5. L'envoi n'est effectué que si aucune touche n'a été pressée pendant environ 3 s. Après la transmission, le boîtier d'ambiance se synchronise avec le programme utilisateur de l'ecos 5 ; ce dernier étant paramétré selon la commutation circulaire du boîtier d'ambiance.

Si l'affichage pour le mode présence ou la vitesse du ventilateur est désactivé, les touches correspondantes sont également désactivées et ne peuvent pas être utilisées pour un autre usage.

#### **Transmission de la vitesse du ventilateur**

La vitesse du ventilateur de l'ecoUnit1 est transmise à l'ecoMod580 sous forme de valeur absolue via l'interface radio. L'interface radio envoie des impulsions à l'unité d'automatisation de locaux jusqu'à ce que la recopie de l'ecos de la vitesse du ventilateur corresponde à la valeur absolue.

#### **Transmission du mode présence**

Le processus est identique à celui de la transmission de la vitesse du ventilateur.

### **Identification hors ligne des différents émetteurs/ecoUnits**

Les valeurs pour un canal ou pour un boîtier d'ambiance peuvent provenir d'un boîtier d'ambiance radio ou de plusieurs appareils EnOcean. Par conséquent, seul un des appareils EnOcean peut ne pas être disponible.

La passerelle renvoie de manière cyclique les différentes valeurs disponibles (température, luminosité, ...) à l'ecos 5. Si la sonde pour la valeur correspondante ne peut plus être sollicitée, cette valeur n'est plus envoyée à l'ecos 5. La sortie Valid correspondante du module de micrologiciel ROOM\_UNIT est marquée, c'est-à-dire un « 1 » pour les valeurs valides et un « 0 » pour les valeurs non valides. La durée de déconnexion d'une valeur est d'env. 120 min.

**© Fr. Sauter AG Im Surinam 55 CH-4016 Bâle Tél. +41 61 - 695 55 55 Fax +41 61 - 695 55 10 www.sauter-controls.com info@sauter-controls.com**